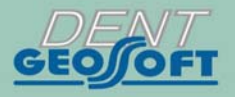

ESTUS

## РУКОВОДСТВО ПО ЭКСПЛУАТАЦИИ

СИСТЕМА ЭНДОДОНТИЧЕСКАЯ ДЛЯ ПРЕПАРИРОВАНИЯ И ОЧИСТКИ КОРНЕВЫХ КАНАЛОВ ЗУБА. «УМНАЯ» ПОДСТАВКА

# **ESTUS SMART-B**

## *Поздравляем Вас с удачным приобретением!*

*! При покупке аппарата обязательно проверяйте комплектность поставки, наличие и правильность заполнения гарантийного талона, свидетельства о приемке и отметок о продаже изделия.* 

*! Прежде чем использовать изделие, внимательно ознакомьтесь с настоящим руководством. Сохраните руководство для будущего использования.* 

*! При возникновении вопросов в процессе эксплуатации изделия обращайтесь за консультацией к производителю. Тел.: +7(495)663-22-11* 

## **СОДЕРЖАНИЕ**

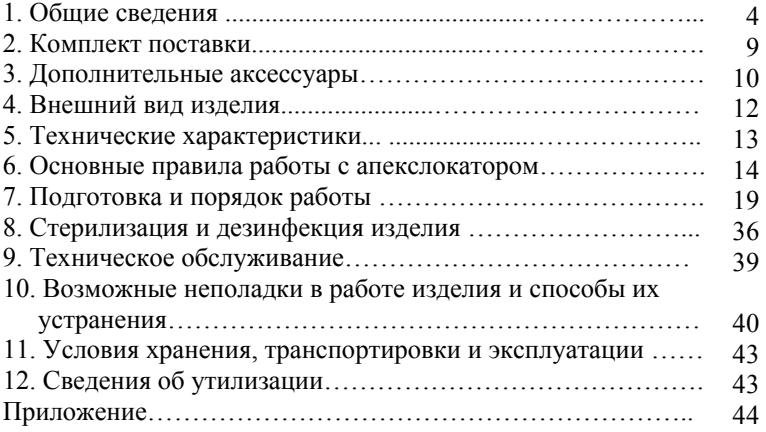

## **1. ОБЩИЕ СВЕДЕНИЯ**

**1.1. Назначение изделия:** «Умная» подставка «Estus Smart-B» из состава Системы эндодонтической «Estus Drive» предназначена для:

- настройки и индикации рабочих параметров эндомотора «Estus Drive» (основное назначение изделия),

- локализации апикального сужения корневого канала зуба в процессе проведения эндодонтического лечения, а также

используется в качестве подставки для удобства хранения эндомотора в процессе работы.

**1.2. Показания к применению:** Аппарат предназначен для использования в стоматологии при проведении эндодонтического лечения на этапе препарирования и обработки корневого канала. *Производитель не несет ответственность за любые нежелательные опасные ситуации, возникшие при использовании аппарата не по назначению.*

**1.3. Область применения:** Аппарат может эксплуатироваться ИСКЛЮЧИТЕЛЬНО в медицинских учреждениях.

**1.4. Потенциальные потребители:** ИСКЛЮЧИТЕЛЬНО врачиспециалисты, имеющие лицензию на стоматологическую практику.

**1.5. Противопоказания** *(при использовании изделия в качестве апекслокатора)***:** Не допускается использовать изделие при лечении пациентов с кардиостимуляторами.

**1.6. Побочные эффекты:** Не выявлены

**1.7. Вид контакта с пациентом** *(при использовании изделия в качестве апекслокатора)***:** 

*Вид контакта* **-** Изделие, контактирующее с системой «каналдентин» и со слизистыми оболочками ротовой полости человека. *Продолжительность контакта* - Изделие кратковременного контакта многократного использования (Изделие категории А)

#### **1.8. Принцип действия** *(при использовании изделия в качестве апекслокатора)***:**

Аппарат осуществляет локализацию апикального сужения корневого канала зуба (апекса) путем измерения комплексного электрического сопротивления между двумя электродами. Один из электродов представляет собой металлический крючок (загубник), размещаемый на губе пациента, а другой электрод (щуп) присоединяется к металлической части эндодонтического инструмента (файла), введенного в корневой канал исследуемого зуба.

#### **1.9. Функциональные возможности:**

#### *1. При использовании в качестве аппарата для настройки и индикации рабочих параметров эндомотора*

Дистанционная настройка и индикация рабочих параметров эндомотора «Estus Drive» по радиоканалу:

#### *В режиме RT:*

- Выбор рабочей программы эндомотора («1» «5»);
- Выбор направления вращения эндомотора: по часовой стрелке, против часовой стрелки или реципрокное вращение;
- Регулировка скорости вращения для Ni-Ti файлов непрерывного вращения в диапазоне от 200 до 1200 об/ мин;
- Регулировка предельного крутящего момента (торка) для Ni-Ti файлов непрерывного вращения в диапазоне от 0,2 до 5,1 Нсм;
- Регулировка углов вращения по– и против часовой стрелки для Ni-Ti файлов реципрокного вращения в диапазоне от 10 до 360°;
- Цифровая и графическая индикация текущего крутящего момента (торка) Ni-Ti файлов непрерывного вращения в процессе работы эндомотора;
- Цифровая и графическая индикация текущего расстояния до апикального сужения канала зуба при замыкании рабочей цепи встроенного в эндомотор апекслокатора;

### *В режиме SAF:*

- Регулировка скорости вращения эндомотора в диапазоне от 3500 до 9500 об/мин;
- Регулировка скорости подачи ирригационного раствора в диапазоне от 1 до 5 мл/мин (выбор рабочей программы («1» - «5»);
- Индикация текущего значения таймера эндомотора. Функция сброса (обнуления) таймера

## *В режиме GF:*

- Выбор рабочей программы эндомотора («1» «2»);
- Регулировка скорости вращения эндомотора в диапазоне от 3000 до 9000 об/мин;
- Индикация таймера в процессе работы эндомотора.

#### *2. При использовании в качестве внешнего апекслокатора*

- Локализация апикального сужения корневого канала зуба (апекса) в диапазоне от 3,0 до 0,0 ед.;

- Автоматическая активация апекслокатора при введении файла в канал зуба;
- Цифровая и графическая индикация текущего положения рабочего файла в канале зуба;
- Звуковая индикация в процессе измерений.

#### *3. Общие возможности изделия*

- Функция регулировки уровня громкости звукового сигнала;
- Индикация текущего уровня заряда аккумулятора;
- Функция энергосбережения.

# **1.10. Меры безопасности и предупреждения**

**!**Используйте изделие только с оригинальными принадлежностями фирмы "Геософт Дент" *(см. раздел 3).*

**!** Не разбирайте и не вносите изменений в конструкцию изделия.

**Разборка аппарата, нарушение его целостности отменяет действие гарантии.** 

**!** Избегайте попадания любой жидкости во внутрь корпуса изделия.

**!** Не используйте изделие вблизи легко воспламеняемых веществ. Изделие не пригодно для использования в присутствии воспламеняемых анестетических смесей с воздухом, кислородом или оксидом азота.

**!** Используйте только стерильные и продезинфицированные компоненты изделия. Стерилизацию и дезинфекцию компонентов изделия необходимо проводить непосредственно перед первым его использованием, а также, во избежание перекрестного заражения, после каждого пациента *(подробнее см. раздел 8).* 

**!** При работе в полости рта пациента используйте коффердам.

**!** Не допускайте повреждения кабеля «Signal Line». Во избежание обрыва кабеля при его эксплуатации, отсоединяйте кабель от подставки только держась за разъем кабеля. Ни в коем случае не выдергивайте кабель за провода.

**!** В некоторых ситуациях показания апекслокатора могут быть не достаточно точными и достоверными *(см. раздел 6 "Основные правила работы с апекслокатором").* Перед использованием электронного апекслокатора, рекомендуется сделать рентгеновский снимок и основываться на информации, полученной обоими методами.

**!** Данный аппарат требует применения специальных мер для обеспечения электромагнитной совместимости (ЭМС) и должен быть установлен и введен в эксплуатацию в соответствии с информацией, относящейся к ЭМС, приведенной в Приложении настоящего руководства. В частности, не следует использовать аппарат вблизи ламп дневного света, радиопередающих устройств и пультов дистанционного управления.

**!** Возможно нарушение работы изделия при его использовании в зоне сильных электромагнитных помех (ЭМП). Не используйте изделие рядом с оборудованием, излучающим электромагнитные волны. Помехи могут иметь место вблизи оборудования, маркированного символом (

**!** Не используйте изделие совместно с другим оборудованием или в составе другого оборудования, не предусмотренного производителем.

**!** Не используйте принадлежности, преобразователи и кабели, отличные от указанных ниже. Это может привести к увеличению помехоэмиссии или снижению помехоустойчивости изделия. Производитель гарантирует электромагнитную совместимость следующих элементов: *кабель апекслокатора с максимальной длиной 1,7 м*; *кабель зарядки с максимальной длиной 1,8м*

**!** Изделие нормально работает при температуре 10-35°С, относительной влажности воздуха не более 80%, атмосферном давлении (101±3) кПа. Любое нарушение указанных ограничений может привести к сбоям в работе изделия.

## **2. КОМПЛЕКТ ПОСТАВКИ**

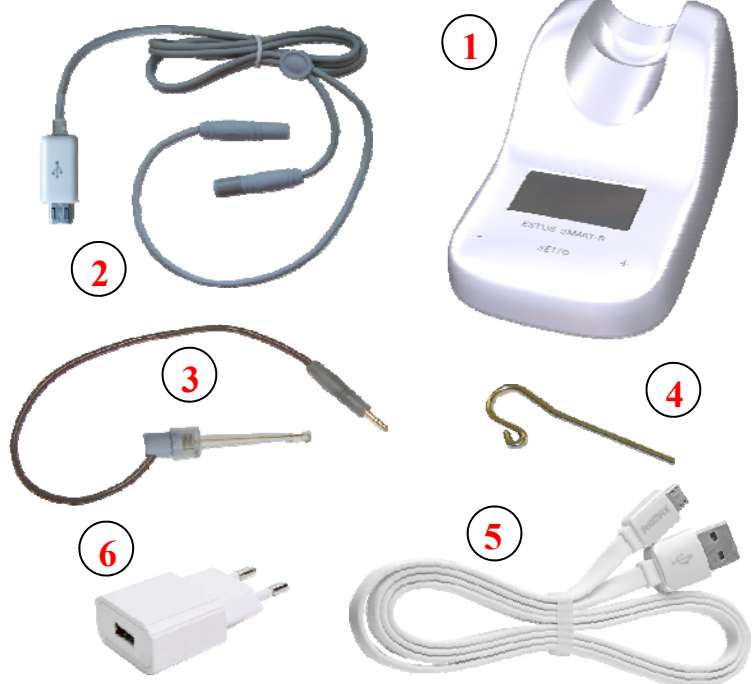

Рисунок 1. Комплект поставки

*www.geosoft-dent.ru* 

Комплект поставки изделия представлен на рисунке 1, где:

- **1** Подставка «Estus Smart-B » 1 шт
- **2** Кабель апекслокатора «Signal Line» (microUSB-разъем) 1 шт
- **3** Щуп-зажим «Probe Princh» 1шт
- **4** Загубник «Oral Hook» 1\*шт
- **5**  Кабель зарядки USB microUSB- 1 шт
- **6** Блок питания (USB-разъем) 1А 1\* шт
- Руководство по эксплуатации «Estus Smart-B» 1 шт
- Гарантийный талон 1 шт

*\* Данные компоненты поставляются при необходимости* 

## **3. ДОПОЛНИТЕЛЬНЫЕ АКСЕССУАРЫ**

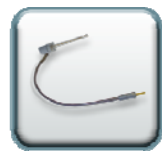

### **Щуп-зажим "Probe Princh" (3 шт/ 1 шт) ГЕ99.047.000 / ГЕ99.121.000**

Щуп-зажим для рабочих файлов. Используется в качестве зажима активного электрода (файла) при проведении процедуры апекслокации.

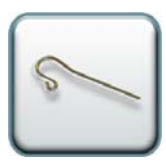

### **Загубник «Oral Hook» (3 шт / 1 шт) ГЕ99.062.000 / ГЕ99.123.000**

Используется в качестве пассивного электрода при проведении процедуры апекслокации. Закрепляется на губе пациента.

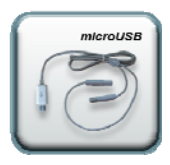

**Кабель «Signal Line» (microUSB-разъем) ГЕ99.222.000** Кабель для проведения процедуры апекслокации. Длина - 160± 10см Разъем - microUSB

### **Блок питания (USB-разъем) 1А ГЕ99.005.00П**

Модель: Robiton USB1000/White Входное напряжение - (100-240) В, ~50/60Гц Выходное напряжение - 5 В; 1А.

### **Кабель зарядки USB - microUSB ГЕ99.003.00П**

Кабель для зарядки встроенного аккумулятора «умной» подставки «Estus Smart-B»

*! Аксессуары поставляются отдельно за дополнительную плату*

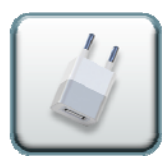

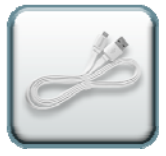

## **4. ВНЕШНИЙ ВИД ИЗДЕЛИЯ**

Внешний вид подставки «Estus Smart-B» представлен на рис. 2,

где:

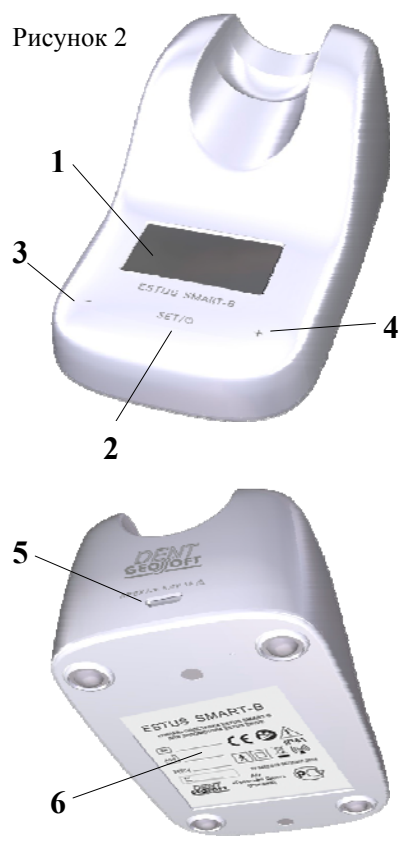

1. OLED - дисплей; 2. сенсорная кнопка «SET/ $\circledcirc$ » -вкл/откл. питания; вход/ выход в режим настроек изделия или в режим редактирования рабочих параметров эндомотора; выбор редактируемого параметра; сопряжение подставки с эндомотором; сброс таймера в режиме SAF 3. сенсорная кнопка «-» перемещение по меню программы влево; уменьшение значения редактируемого параметра 4. сенсорная кнопка «+» перемещение по меню программы вправо; увеличение значения редактируемого параметра 5. разъем microUSB для подключения кабеля апекслокатора «Signal Line» или кабеля зарядки; 6. информационная наклейка

## **5. ТЕХНИЧЕСКИЕ ХАРАКТЕРИСТИКИ**

Электрические и эксплуатационные характеристики изделия соответствуют требованиям Российских стандартов: ГОСТ Р 50444-92, ГОСТ Р МЭК 60601-1-2010, ГОСТ Р МЭК 60601-1-2-2014, а также ТУ 32.50.11-024-56755207-2021

#### **5.1. Подставка «Estus Smart-B»:**

- Источник питания Li-Po аккумулятор  $(3.7B; 2000 \text{mA/u})$
- Защита от поражения электрическим током Изделие класса II. Изделие с внутренним источником питания. Рабочая часть типа ВF;
- Встроенный радиомодуль NF-03: диапазон частот 2,4-2,525 ГГц, макс. выходная мощность - +7 дБм (0,00501Вт) , радиус действия - до 3 м на прямой видимости
- Дисплей тип OLED  $(1,3")$ ;
- Диапазон измерений апекслокатора от 3,0 до 0,0 ед.;
- $\bullet$  Точность измерений в апикальной зоне  $\pm$  0,1 ед.;
- Продолжительность непрерывной работы с новым полностью заряженным аккумулятором без его подзарядки– не менее 65ч
- Время работы в режиме «ожидания» до автоматического отключения питания - 10 ±0,5 мин;
- Время полной зарядки аккумулятора 270 ±30 мин;
- Рабочий ресурс аккумулятора- не менее 300 циклов перезарядки;
- Параметры звуковой индикации: частота звука от 1 до 6 кГц, уровень звука – не более 70 дБ;
- Степень защиты от пыли и влаги IP41;
- Габаритные размеры  $(100*60*40) \pm 3$  мм;
- Вес  $80 \pm 5$  г;
- Срок службы изделия 5 лет.

### **5.2. Блок питания (USB-разъем) 1A**

- Входное напряжение (100-240) В,  $\sim$ 50/60 $\Gamma$ ц
- Выходное напряжение 5 В; 1А.

## **6. ОСНОВНЫЕ ПРАВИЛА РАБОТЫ С АПЕКСЛОКАТОРОМ**

**Для получения наиболее точных и достоверных результатов измерений апекслокатора необходимо соблюдать следующие правила:** 

- 1. Тщательно изолировать исследуемый зуб и рабочий файл от слюны. Для этого рекомендуется использовать коффердам, ватные валики, слюноотсос;
- 2. Работать только в резиновых перчатках;
- 3. Использовать файл для измерения, соответствующий ширине корневого канала в апикальной области:

- при предварительном определении рабочей длины канала до его препарирования (обычно ISO 10-15);

-при окончательном определении рабочей длины канала, соответствующий размеру последнего файла, используемого при прохождении канала (обычно ISO 30-35);

- 4. Не допускать использования загрязненных или окисленных файлов и щупов с окисленным зажимным контактом;
- 5. Использовать электропроводящий гель для корневых каналов (например «RC-Prep», «Сanal +») *(рекомендуется);*
- 6. Исключить контакт инструмента с металлом в полости рта (амальгамовые пломбы, коронки, брекеты и др.);
- 7. Исключить соприкосновение металлических частей рабочего файла с мокрыми руками, слизистой пациента;
- 8. Обеспечить влажный контакт загубника апекслокатора со слизистой.

**Внимание!!! Возможно снижение точности измерений в следующих случаях:** 

### **1. Корневой канал с большим апикальным сужением**

*Корневой канал с исключительно большим апикальным сужением вследствие поражения или*

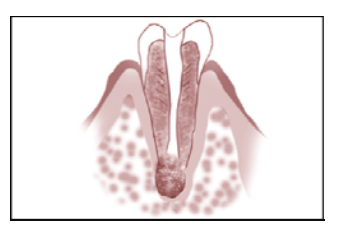

*неполного развития. В этом случае точного результата измерений получить нельзя. Точка апикального сужения будет локализоваться выше ее фактического расположения.*

#### **2. Корневой канал с кровотечением или экссудатом, вытекающим из препарированной полости доступа**

*Если кровь или экссудат вытекают из препарированной полости доступа и входят в контакт с десной окружающей зуб, то происходит утечка электрического тока . В результате чего , точного результата измерений получить*

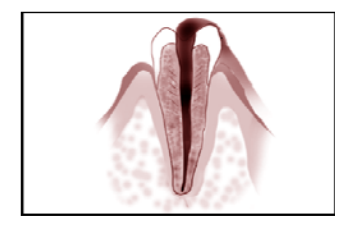

*нельзя. Подождите, пока кровотечение полностью прекратится или подсушите канал, прежде чем производить измерение.* 

### **3**. **Дефект коронковой части зуба**

*При наличии дефекта коронковой части зуба, барьер между десной и устьем корневого канала отсутствует, что может создать недопустимый контакт между десной и файлом, приводящем к утечке электрического тока, из-за чего*

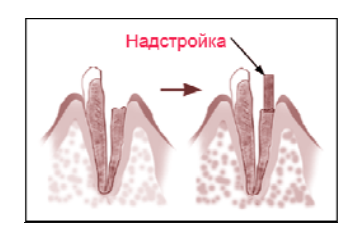

*н е л ь з я получить т о ч н о го измерения. В таком случае необходимо надстроить коронковую часть зуба при помощи реставрационных материалов, что предотвратит появление тока утечки.* 

#### **4. Зуб с трещиной**

*В зубе с продольной или вертикальной трещиной корня возникает утечка электрического тока, из-за чего невозможно осуществить точное измерение.*

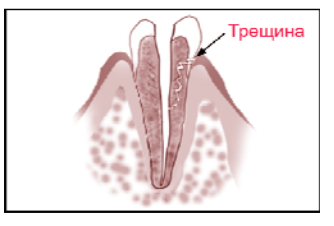

#### **5. Повторная обработка корневого канала, запломбированного гуттаперчей**

*В данном случае необходимо полностью удалить гуттаперчу перед проведением измерения. Сначала необходимо пройти канал до апикального сужения файлами ISO 10-15, а затем перед проведением измерения наполнить канал физ. раствором .* 

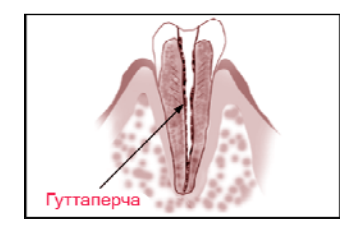

#### **6. Коронка или зубной протез соприкасающиеся с десной**

*Нельзя произвести точное измерение, если файл касается металлического зубного протеза, находящегося в контакте с десной. В данном случае перед проведением измерения необходимо расширить полость доступа в верхней части коронки, чтобы файл не касался металлического зубного протеза.* 

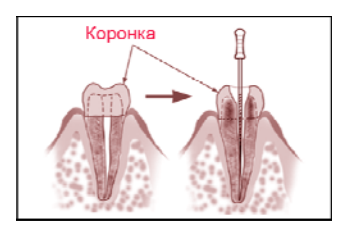

### **7. Обломки зуба/ Остатки пульпы в канале**

*Полностью удалите все обломки зуба и остатки пульпы в канале. В противном случае, точное измерение провести невозможно.* 

#### **8. Кариес, соприкасающийся с десной**

*В этом случае электрическая утечка через пораженную кариесом область лишит возможности получать точное измерение.* 

#### **9. Заблокированный канал**

*Нельзя провести измерения, если канал заблокирован.*

*Чтобы провести измерения, полностью откройте канал до апикального сужения, применяя файлы ISO 10-15* 

### **10. Чрезвычайно сухой канал**

*Нельзя произвести точные измерения, если канал сильно пересушен. В этом случае попытайтесь увлажнить канал с помощью физ.раствора, ирригантов или электролитических гелей.* 

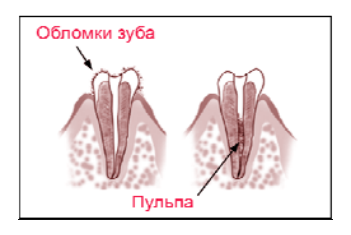

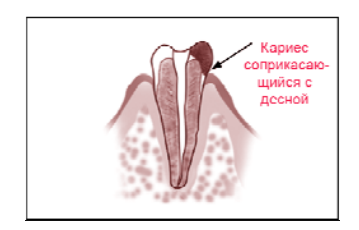

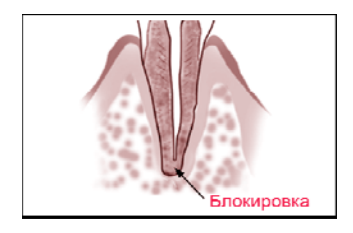

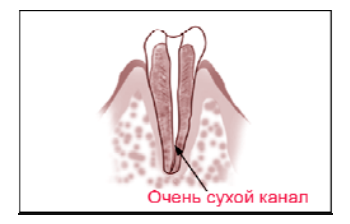

## **7. ПОДГОТОВКА И ПОРЯДОК РАБОТЫ**

После транспортировки изделия при t менее  $+5$ °С, перед эксплуатацией, выдержите его при комнатной температуре 1 час

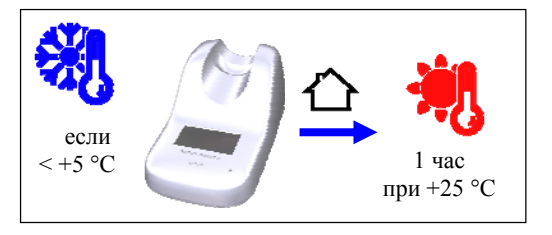

#### **Шаг 1. Зарядка аккумулятора**

А) Подключите кабель USB - microUSB к подставке и к блоку питания, а затем вставьте блок питания в сетевую розетку

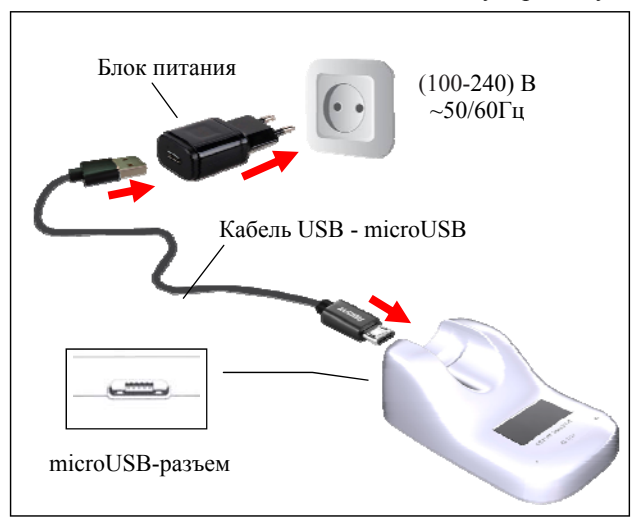

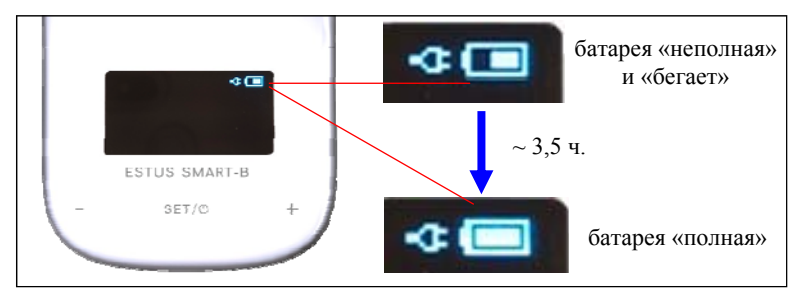

Б) Дождитесь, когда аккумулятор полностью зарядится:

В) Отсоедините кабель зарядки с блоком питания сначала от сетевой розетки, а затем от подставки.

*Стандартное время зарядки аккумулятора составляет примерно 4 часа, однако оно зависит от текущего уровня заряда аккумулятора, степени его износа, внешней температуры. Время работы и зарядки старого аккумулятора всегда короче, чем у нового. При значительном сокращении продолжительности работы и/или времени заряда аккумулятора следует обратиться в службу сервиса для замены старого аккумулятора на новый.*

*Индикация уровня заряда аккумулятора:* 

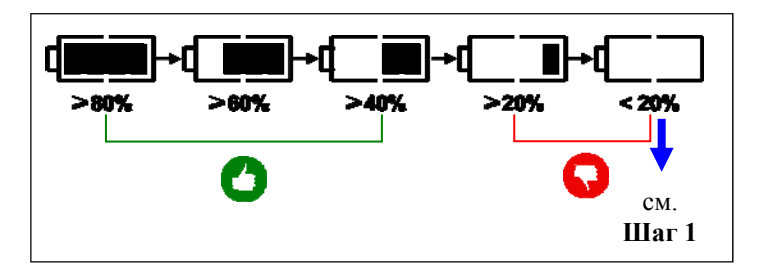

*Своевременно производите зарядку аккумулятора подставки при его разряде. Не допускайте полного разряда аккумулятора.*

#### **Шаг 2. Включение питания**

Для включения питания нажмите и удерживайте сенсорную кнопку «SET/ $\Phi$ » в течение 1-2 секунд

На дисплее появится заставка с названием изделия и далее - основное меню программы.

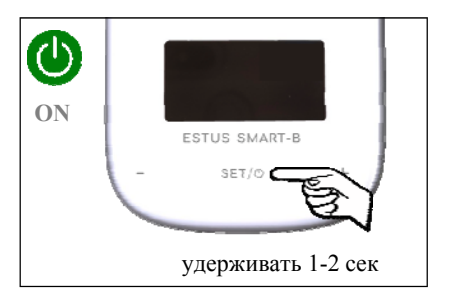

#### **Шаг 3. Перемещение по меню, выбор рабочего режима**

Для перемещения по меню вправо или влево используйте сенсорные кнопки «+» или «-» соответственно. Кратковременно нажимайте на кнопку для медленного перемещения по меню или удерживайте кнопку

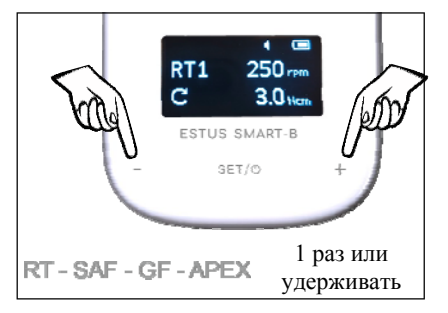

нажатой для ускоренного поиска нужного режима. Смена режимов происходит циклически по схеме «RT-SAF-GF-APEX-RT" и т.д.

*Перемещение по основному меню программы возможно только когда подставка не имеет активного соединения с эндомотором с подсоединенной головкой и рабочая цепь внешнего апекслокатора не замкнута. В противном случае, перемещение по основному меню блокируется программно.* 

#### **Шаг 4. Выключение питания**

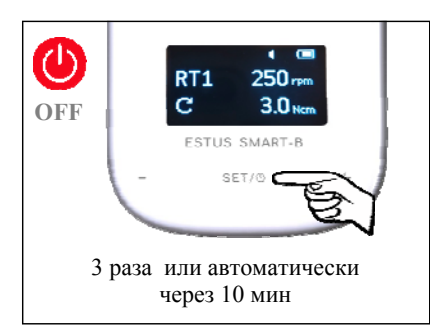

Нажмите на сенсорную кнопку «SET/<sup>O</sup>» 3 раза для выключения питания или аппарат выключится автоматически через 10 мин.

При этом индикация на дисплее гаснет.

#### **Шаг 5. Активация режима настроек изделия**

Режим настроек изделия предназначен для:

- регулировки уровня громкости звуковых сигналов, сопровождаемых работу подставки;

- сопряжения подставки с эндомотором «Estus Drive» по радиоканалу, а также для

- просмотра информации о наличии/отсутствии сопряженных с подставкой устройств (эндомотора и ирригационной помпы) и их серийных номерах

Для входа в режим настроек изделия:

нажмите и удерживайте сенсорную кнопку «SET/ $\Phi$ » в течение 3 секунд при выключенном питании подставки.

На экране дисплея отобразится информация о текущих подключенных к подставке устройствах и их серийных номерах.

Для возврата в основное меню программы повторно нажмите на кнопку «SET/ $\Phi$ ».

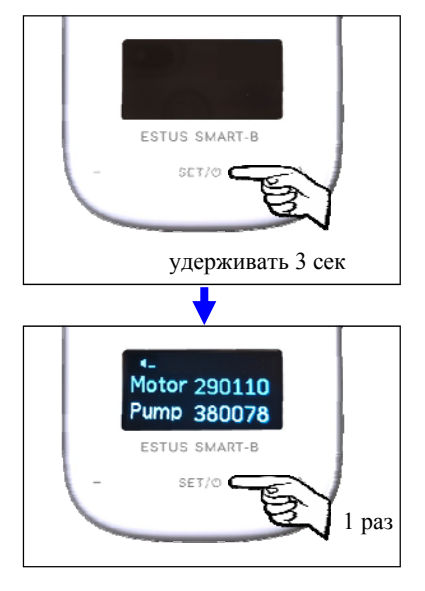

#### **Шаг 6. Регулировка звука**

Звуковой излучатель изделия имеет 4 уровня громкости звука: «тихий», «нормальный», «громкий», «выкл».

А) Активируйте режим настроек на подставке, как указано в Шаге 5 Б) Используйте сенсорную кнопку «+» для увеличения громкости звука или кнопку «-» - для уменьшения/ полного

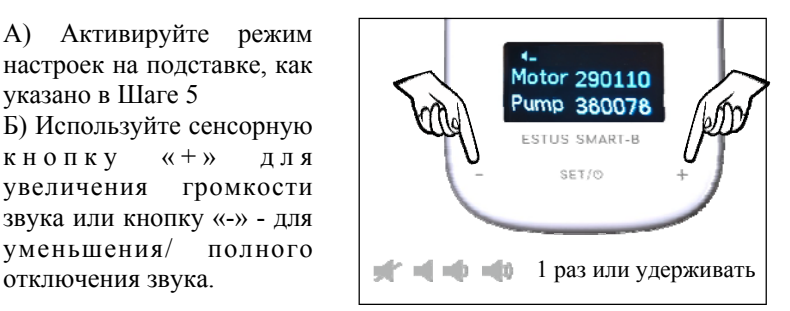

#### **Шаг 7. Сопряжение подставки с эндомотором.**

Для начала совместной работы подставки с эндомотором «Estus Drive», необходимо предварительно создать связь (сопряжение) между этими двумя устройствами.

*В одном комплекте поставки «Drive+RT» подставка уже сопряжена с эндомотором на фирме-изготовителе, однако, в случае приобретения новой подставки или нового эндомотора, сопряжение этих двух изделий необходимо осуществлять самому пользователю.* 

Для сопряжения подставки и эндомотора следуйте ниже представленной инструкции:

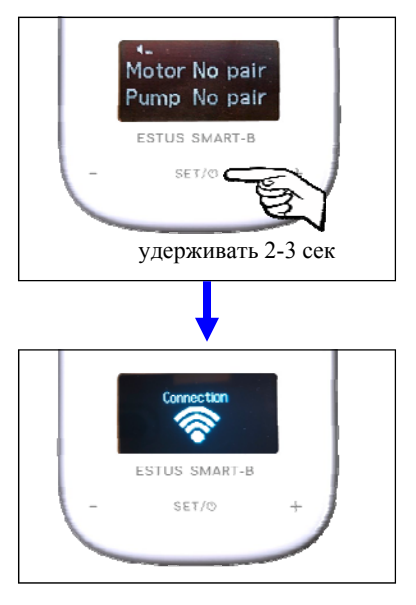

А) Активируйте режим настроек на подставке, как указано в Шаге 5 настоящего руководства

Б) Находясь в режиме настроек , нажмите и удерживайте сенсорную кнопку «SET/ $\Phi$ » около 2-3 сек. до появления индикации «Connection»

В) Активируйте режим создания пары на эндомоторе, как указано в Руководстве по эксплуатации «Estus Drive» *(Шаг 13.1 )* 

*www.geosoft-dent.ru* 

Как только эндомотор с подставкой «увидят» друг друга, на обоих устройствах раздастся звуковой сигнал, и питание устройств будет отключено.

Устройства сопряжены. Управление эндомотором теперь можно осуществлять с помощью сопряженной с ним подставки по радиоканалу.

*При наличии сопряженной с эндомотором ирригационной помпы «Estus Pump», ее серийный номер автоматически «прописывается» в режиме настроек подставки после первого включения питания помпы с эндомотором. Дополнительных действий для активации помпы в подставке не требуется.* 

### **7.1. ИСПОЛЬЗОВАНИЕ ИЗДЕЛИЯ В КАЧЕСТВЕ АППАРАТА ДЛЯ НАСТРОЙКИ И ИНДИКАЦИИ РАБОЧИХ ПАРАМЕТРОВ ЭНДОМОТОРА «ESTUS DRIVE»**

#### **Шаг 8. Редактирование рабочих параметров эндомотора**

А) Выберите на подставке нужный рабочий режим (RT, SAF или GF), для чего:

Включите питание сопряженного с подставкой эндомотора «Estus Drive» и подсоедините к мотору головку нужного типа. При этом режим, соответствующий головке, автоматически активируется на дисплее подставки.

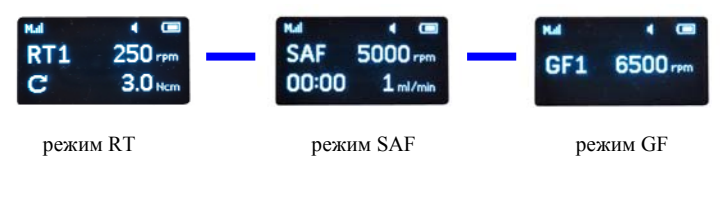

*www.geosoft-dent.ru* 

Б) При необходимости, выберите номер рабочей программы эндомотора, для чего используйте кнопки «+» и/или «-». Номер активной программы будет индицироваться одновременно на дисплее подставки (RT1-RT2…-RT5 с головкой RT или GF1-GF2 c головкой GF) и на светодиодной панели (1-2-3-4-5) сопряженного эндомотора.

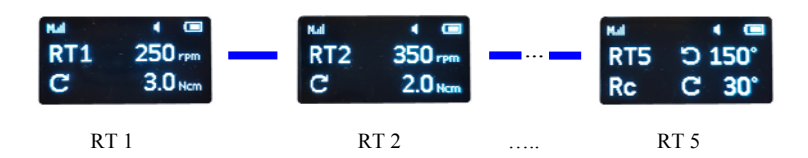

В) Нажмите и удерживайте кнопку «SET/<sup>0</sup>» для входа в режим редактирования параметров эндомотора. При этом редактируемый параметр начнет мигать.

Г) При необходимости, выберите другой параметр с помощью кратковременного нажатия на кнопку «SET/ $\circledcirc$ ». Смена параметров будет происходит циклически

Д) Для увеличения значения выбранного параметра используйте кнопку «+», для уменьшения - «-»

Кратковременно нажимайте на указанные кнопки для медленного изменения параметра или удерживайте кнопку нажатой для ускоренного прохода через весь диапазон доступных значений.

Доступные параметры редактирования с диапазоном значений для каждого из режимов представлены в таблице 1

Е) Выход из данного режима происходит автоматически спустя 7 секунд после окончания редактирования.

Для принудительного выхода из режима редактирования параметров нажмите и удерживайте кнопку «SET/ $\Phi$ »

Все измененные настройки автоматически сохраняются в сопряженном эндомоторе.

Таблица 1

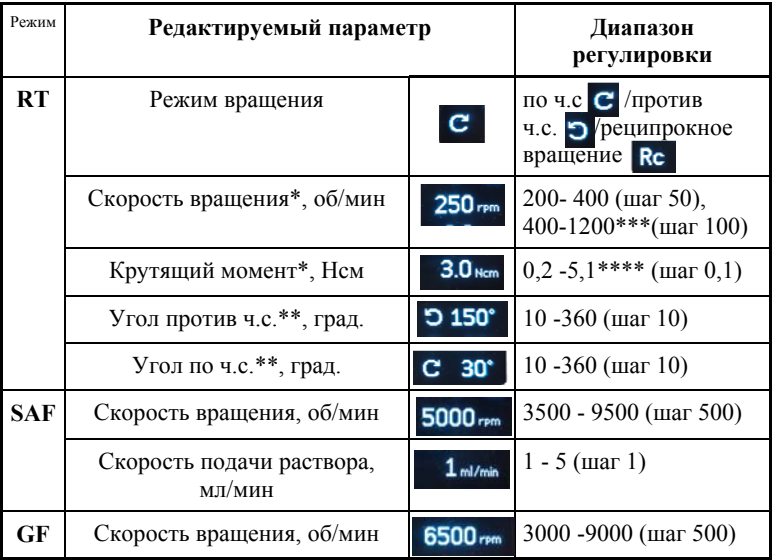

*\* - доступно только при выборе режима вращения по– или против часовой стрелки*

*\*\* - доступно только при выборе реципрокного режима вращения. !!!Углы вращения файлов ПО– и ПРОТИВ часовой стрелки не могут иметь одинаковые значения. Установка одинаковых значений углов блокируется программно.* 

*\*\*\*Максимально допустимое значение скорости вращения файла зависит от заданного для него предельного крутящего момента . Максимальные значения скорости при заданном моменте указаны в таблице ниже:* 

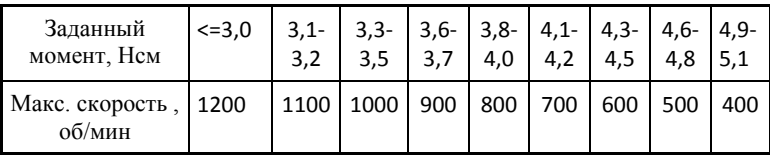

*Для безопасного препарирования корневого канала, при увеличении скорости выше максимально допустимого значения, автоматически будет уменьшаться заданное значение предельного момента.* 

*\*\*\*\* Максимально допустимое значение предельного момента зависит от заданной для него скорости вращения. Максимальные значения момента при заданной скорости указаны в таблице ниже:* 

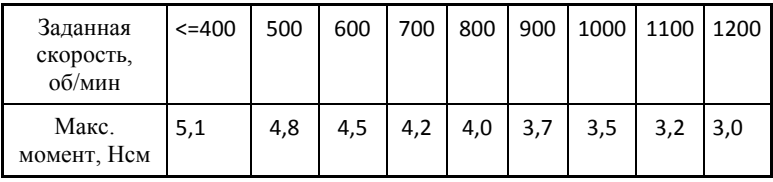

*Для безопасного препарирования корневого канала, при увеличении момента выше максимально допустимого значения, автоматически будет уменьшаться заданное значение скорости.* 

*При выборе скорости и предельного крутящего момента руководствуйтесь рекомендациями производителя Ni-Ti инструмента. Во избежание поломки инструмента в процессе прохождения канала, ни в коем случае не устанавливайте значение скорости и/или момента на дисплее выше значения, рекомендованного производителем.* 

*Редактирование рабочих параметров эндомотора можно производить и при отсутствии активного эндомотора с подсоединенной головкой. В этом случае, выбор режима необходимо осуществлять вручную, как указано в Шаге 3 настоящего руководства, а номер рабочей программы– аналогично изменению других редактируемых параметров (см. Шаг 8—В,Д)* 

### **Шаг 9. Индикация текущих рабочих параметров эндомотора**

А) При работе эндомотора «Estus Drive» с головкой «RT» в режиме «непрерывного» вращения файла на экране «Estus Smart-B» отображается либо текущее значение крутящего момента, либо, если замкнута цепь апекслокатора, то текущее расстояние от верхушки файла до апекса.

В режиме реципрокного вращения - только текущее расстояние до апекса.

Обе шкалы дублируют индикацию на светодиодной панели эндомотора (*Подробнее см. Шаг 9 (1) руководства по эксплуатации «Estus Drive»)*

## Индикация **МОМЕНТА (TQ):**

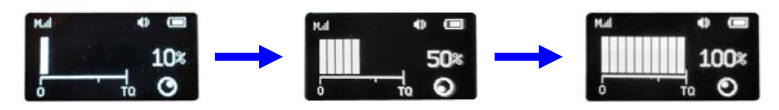

Индикация встроенного **АПЕКСЛОКАТОРА (АР):**

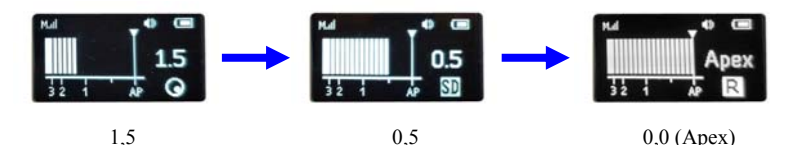

где:

**"SD"** - индикатор функции апикального замедления «*APICAL SLOW DOWN"* 

**"R"** - индикатор функции апикального реверса «*APICAL REVERSE"*

Б) При работе эндомотора «Estus Drive» с головкой «SAF» во время вращения мотора на экране «Estus Smart-B» отображается текущее время работы мотора после последнего обнуления таймера.

Данная индикация также дублирует индикацию на светодиодной панели эндомотора (*Подробнее см. Шаг 9 (2) руководства по эксплуатации «Estus Drive»)* 

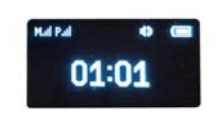

Для сброса текущего значения таймера после остановки эндомотора, однократно нажмите на кнопку «SET/ $\bullet$ ». При этом раздастся звуковой сигнал и значение таймера обнулится.

В) При работе эндомотора «Estus Drive» с головкой «GF» во время вращения мотора на экране «Estus Smart-B» отображается текущее время работы c момента запуска мотора. Индикация аналогична представленной в п.Б)

#### **Шаг 10. Возврат к заводским настройкам изделия**

В случае необходимости возврата к заводским настройкам подставки:

Нажмите на сенсорную кнопку «SET/ $\bullet$ » 3 раза и удерживайте ее около 5 секунд до появления индикации на дисплее «Reset Settings? YES» ("Сбросить настройки? Да")

Повторно нажмите на кнопку «SET/<sup>O</sup>» для подтверждения возврата к заводским настройкам изделия. При этом индикация на дисплее погаснет, и все настройки вернутся к заводским.

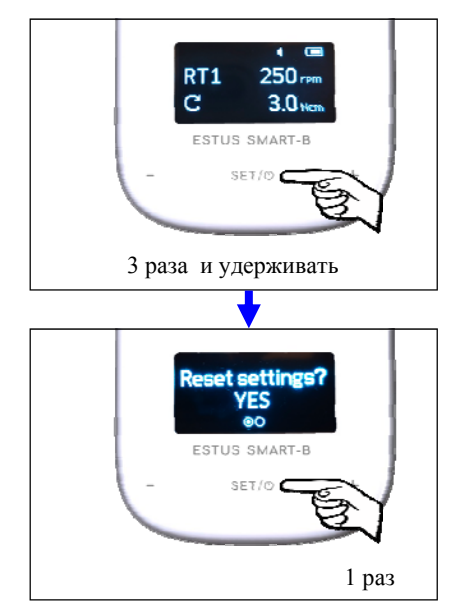

Для отмены данного действия, c помощью кнопки «+» (или «-») выберите транспарант «NO» («Нет») и нажмите «SET/ $\Phi$ »

### **7.2. ИСПОЛЬЗОВАНИЕ ИЗДЕЛИЯ В КАЧЕСТВЕ ВНЕШНЕГО АПЕКСЛОКАТОРА**

#### **Шаг 11. Подключение кабеля, щупа-зажима и загубника**

Подключите кабель «Signal Line», щуп-зажим и загубник к подставке:

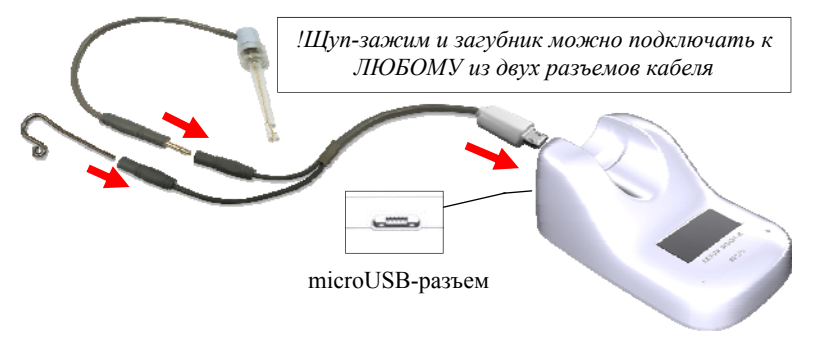

*Обязательно стерилизуйте щуп-зажим и загубник перед их применением после каждого пациента (см. раздел 8 «Стерилизация и дезинфекция изделия»)* 

#### **Шаг 12. Проверка целостности измерительной цепи внешнего апекслокатора**

*Целостность измерительной цепи апекслокатора является определяющим фактором для точной и стабильной локализации апикального сужения канала.* 

*Даже кратковременное нарушение электрического контакта между любыми звеньями измерительной цепи апекслокатора приводит к потере точности и /или стабильности измерений.* 

Измерительная цепь внешнего апекслокатора состоит из: разъема microUSB на подставке, кабеля «Signal Line», щупа-зажима, загубника, рабочего файла и собственно зуба.

Причинами нарушения целостности измерительной цепи могут быть:

- обрыв провода кабеля «Signal Line» или щупа-зажима;

- поломка разъемов кабеля (в редких случаях, разъема на подставке) из-за неаккуратного обращения с разъемами при подсоединении/отсоединении кабеля от подставки, загубника или щупа-зажима.

- использование загрязненных или окисленных измерительных файлов или щупов-зажимов

- использование файлов несоответствующих ширине канала зуба

*1. Во избежание обрыва, ни в коем случае не отсоединяйте кабель/ щуп-зажим, держась за его провод. Для отсоединения кабеля/ щупа-зажима возьмитесь за изоляционную часть его разъема и с небольшим усилием потяните разъем на себя.* 

*2. Не допускайте использования загрязненных или окисленных файлов и щупов-зажимов*

*3. Осуществляйте проверку целостности измерительной цепи апекслокатора каждый раз перед началом работы, а также при отсутствии или нестабильности показаний в процессе работы с изделием.* 

Для проведения проверки:

А) Включите питание подставки и замкните загубник и рабочий файл между собой. На дисплее должна появиться индикация «Over» со шкалой.

Б) Аккуратно подергайте кабель в местах соединения со всеми разъемами измерительной цепи

В) Если индикация не появляется, показания не стабильны и/или загорается индикатор «кабель поврежден», значит целостность цепи нарушена, и апекслокатор не пригоден к эксплуатации.

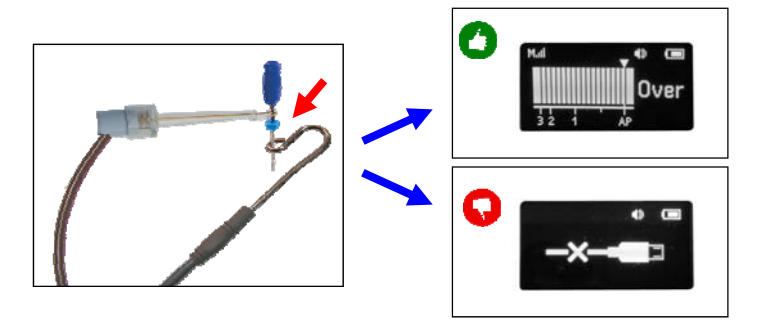

*Для поиска и устранения причин неисправностей в случае нарушения целостности измерительной цепи апекслокатора см. раздел 10 «Возможные неполадки в работе изделия и способы их устранения» (таблица 4)* 

#### **Шаг 13. Работа внешнего апекслокатора**

*Прежде чем приступить к измерениям, внимательно ознакомьтесь с основными правилами работы с апекслокатором, приведенными в разделе 6 настоящего руководства.* 

А) Включите питание подставки *(см. Шаг 2)* 

Б) Введите измерительный файл в корневой канал исследуемого

зуба и разместите электроды в полости рта пациента следующим образом:

- загубник разместите на губе пациента;

- щуп-зажим присоедините к металлической части файла,

введенного в корневой канал исследуемого зуба.

Апекслокатор активируется автоматически.

В зависимости от расстояния между верхушкой файла и локализуемой точкой в канале (точкой апекса), на дисплее будет индицироваться соответствующая графическая и цифровая информация.

*Пример индикации апекслокатора:* 

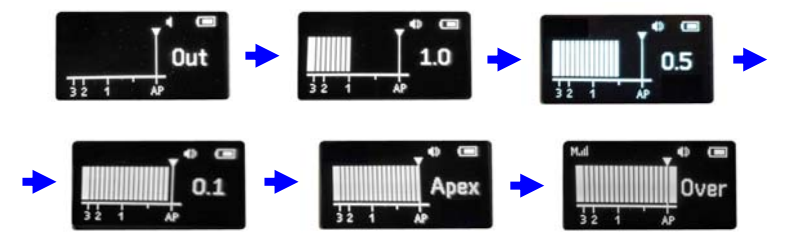

Где: «Out» - файл за пределами канала или «Canal» - файл в канале, но более 3.0 ед. до апекса, «Apex» - апекс, «Over» - периодонт.

Дополнительно процесс измерений будет сопровождается *прерывистым* звуковым сигналом, учащающимся по мере приближения файла к локализуемой точке.

При выходе верхушки файла за пределы локализуемой точки, звук станет *непрерывным*.

## **8. СТЕРИЛИЗАЦИЯ И ДЕЗИНФЕКЦИЯ ИЗДЕЛИЯ**

Предстерилизационной очистке и стерилизации должны подвергаться все компоненты изделия, имеющие непосредственный контакт с ротовой жидкостью, слизистой оболочкой и тканями зуба пациента. Остальные части и поверхности изделия должны дезинфицироваться с последующим использованием без стерилизации.

#### **1. Предстерилизационная очистка и стерилизация**

Стерилизуемые компоненты: **щуп-зажим «Probe Princh»** и **загубник «Oral Hook»** 

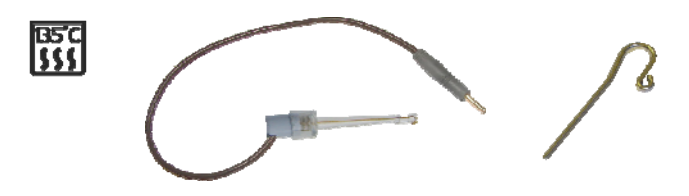

Стерилизация указанных компонентов должна осуществляться непосредственно перед первым использованием изделия, а также после каждого пациента во избежание перекрестного заражения. Инструкция по повторной обработке указанных компонентов изложена в таблице 2.

*Категорически запрещается проводить любую термическую обработку (в автоклаве, сухожаровых шкафах, гласперленовых стерилизаторах и т.п.) любых других компонентов изделия, не перечисленных в данном пункте.*

#### **Инструкция № 1**

Изготовитель: АО «ГЕОСОФТ ДЕНТ» (Россия) Изделие: Загубник «Oral Hook», Щуп-зажим «Probe Princh»

*Таблица 2* 

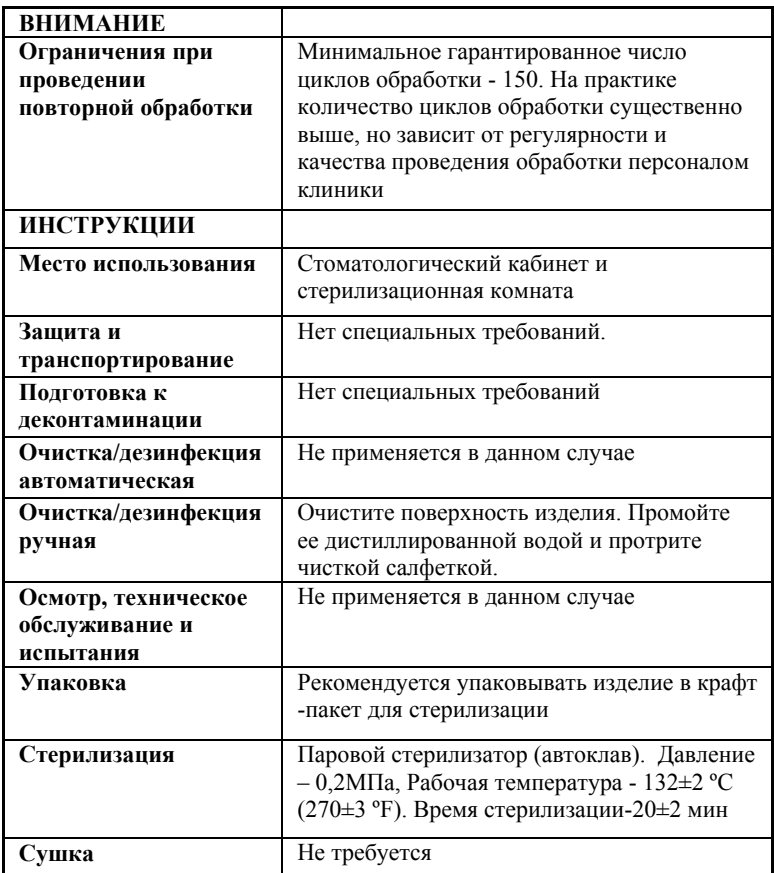

*Продолжение Таблицы 2* 

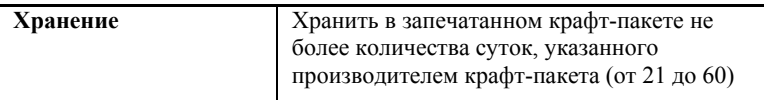

Инструкция №1 была валидирована изготовителем медицинского изделия как приемлемая для подготовки медицинского изделия для повторного использования. Организация, проводящая обработку, несет ответственность за проведение повторной обработки и использование оборудования, материалов и привлечение персонала, обеспечивающего необходимый результат. Процесс должен быть валидирован и проверен. Любые отклонения от процедуры, установленные в инструкции, должны быть оценены с точки зрения эффективности и вероятности возможных неблагоприятных последствий.

### **2. Дезинфекция.**

 Части изделия, непосредственно не контактирующие с ротовой жидкостью, тканями зуба и слизистой оболочкой рта пациента в процессе проведения эндодонтического лечения, подлежат дезинфекции с последующим использованием без стерилизации.

Перед дезинфекцией использованного изделия, предварительно проведите очистку загрязненных поверхностей.

Дезинфекцию следует проводить химическим методом путем протирания поверхности изделия тщательно отжатой салфеткой, смоченной в 70% растворе этилового спирта.

*Во избежание попадания дезинфицирующего раствора во внутрь корпуса изделия, категорически запрещается проводить дезинфекцию методом погружения подставки в какие -либо растворы.*

## **9. ТЕХНИЧЕСКОЕ ОБСЛУЖИВАНИЕ**

 Своевременно производите зарядку аккумулятора при его разряде *(см.раздел 7 – Шаг 1).* Не допускайте полного разряда аккумулятора.

 Своевременно производите замену аккумулятора при выработке его рабочего ресурса.

*Для оптимальной работы аккумулятора следует осуществлять его замену примерно раз в 2 года.* 

*Замена аккумулятора должна осуществляться исключительно специалистами авторизованных сервисных служб. Не следует самостоятельно вскрывать изделие для замены аккумулятора. Это может быть не безопасно. Самостоятельное вскрытие корпуса подставки аннулирует действие гарантии.*

*Запрещается выбрасывать использованный аккумулятор в систему бытового мусора. Утилизацию аккумулятора следует осуществлять в соответствии с правилами утилизации, установленными в стране, в которой эксплуатируется данное изделие.*

 Производите проверку целостности измерительной цепи апекслокатора каждый раз перед началом работы, а также при отсутствии или нестабильности показаний в процессе работы с изделием. *(см. раздел 7- Шаг 12)* 

## **10.ВОЗМОЖНЫЕ НЕПОЛАДКИ В РАБОТЕ ИЗДЕЛИЯ И СПОСОБЫ ИХ УСТРАНЕНИЯ**

*Таблица 3. Общие неполадки и способы их устранения*

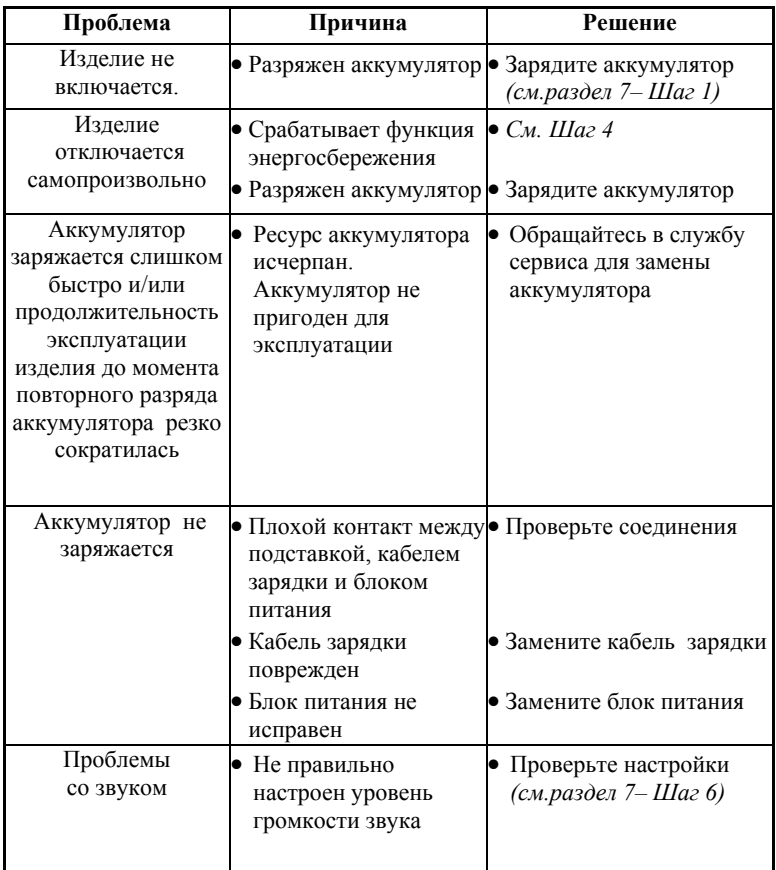

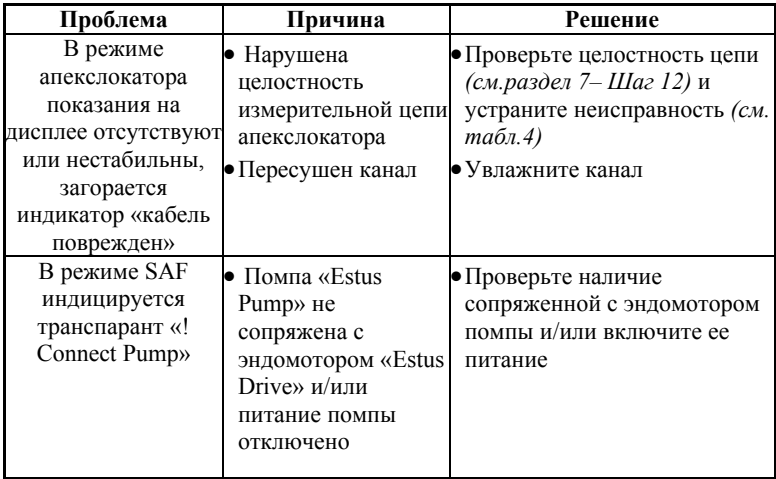

**Если в данном разделе Вы не нашли нужной информации, получите консультацию производителя по Тел.:+7(495) 663-22 -11 или обращайтесь в службу сервиса.**

*Таблица 4. Поиск и устранение неисправностей при нарушении целостности измерительной цепи внешнего апекслокатора* 

| N°<br>п                                    | Действие                                                                                                    | Появилась индикация «Over»<br>со шкалой                                    |                                                                                                    |
|--------------------------------------------|----------------------------------------------------------------------------------------------------|----------------------------------------------------------------------------|----------------------------------------------------------------------------------------------------|
|                                            |                                                                                                    | ДА                                                                         | <b>HET</b>                                                                                                    |
| Включите питание подставки (см. р 7-Шаг 2) |                                                                                                    |                                                                            |                                                                                                    |
| $\mathbf{1}$                               | Проверьте правильность и<br>надежность соединения кабеля<br>апекслокатора с подставкой,<br>крепление щупа-зажима и<br>загубника в разъемах кабеля<br>$(cM, p7—IIIaz 11)$ и крепление<br>файла в зажиме щупа.<br>Протестируйте цепь<br>апекслокатора (см. р 7, Шаг 12) | OК                                                                         | $C_M$ . п. 2                                                                                                    |
| $\overline{c}$                             | Извлеките файл из щупа-зажима<br>и снова протестируйте цепь<br>апекслокатора, напрямую<br>замкнув загубник с<br>токопроводящей<br>частью щупа-<br>зажима                                                                                                    | Рабочий файл<br>загрязнен или<br>окислен.<br>Очистите или<br>замените файл | $C_M$ . п. 3                                                                                                    |
| 3                                          | Отсоедините щуп-зажим от<br>кабеля и снова протестируйте<br>цепь апекслокатора, напрямую<br>замкнув загубник с<br>токопроводящей частью<br>свободного разъема кабеля                                                                                                  | Щуп-зажим<br>окислен или<br>поврежден.<br>Замените щуп-<br>зажим.          | Кабель<br>поврежден.<br>Замените кабель<br>В очень редких<br>случаях<br>поврежден разъем<br>на подставке.<br>Обращайтесь в<br>службу сервиса |

## **11. УСЛОВИЯ ХРАНЕНИЯ, ТРАНСПОРТИРОВКИ И ЭКСПЛУАТАЦИИ**

 Изделие следует хранить в отапливаемых и вентилируемых помещениях при температуре от  $+5^{\circ}C$  до  $+40^{\circ}C$ , с относительной влажностью воздуха 80% (при +25С), в оригинальной упаковке предприятия-изготовителя.

 Транспортировка изделия должна осуществляться любыми видами крытых транспортных средств при температуре от -50 °С до +50°С с относительной влажностью воздуха не более 100 % (+25°С ) в оригинальной упаковке предприятия-изготовителя.

 Изделие следует эксплуатировать в отапливаемых и вентилируемых помещениях при температуре от  $+10^{\circ}$ С до  $+35^{\circ}$ С, с относительной влажностью воздуха не более 80% , при атмосферном давлении (101± 3) кПа

## **12. СВЕДЕНИЯ ОБ УТИЛИЗАЦИИ**

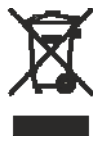

**!** Запрещается выбрасывать изделие в систему бытового мусора. Утилизацию изделия следует осуществлять в соответствии с правилами утилизации медицинского оборудования, установленными в стране, в которой эксплуатируется данное изделие.

Аппарат «Estus Smart-B» относится к категории опасности медицинских отходов класса А (эпидемиологически безопасные отходы), за исключением компонентов изделия, указанных далее. Компоненты изделия, контактирующие с дентином зубов и слизистой оболочкой ротовой полости (щуп-зажим и загубник), относятся к категории опасности медицинских отходов класса Б (эпидемиологические опасные отходы).

### **ПРИЛОЖЕНИЕ**

#### **1. Электромагнитное излучение и помехоустойчивость**

*Таблица 1* 

Аппарат «Estus Smart-B» предназначен для использования в электромагнитной обстановке, определенной ниже. Покупатель или пользователь данного аппарата должен обеспечить его эксплуатацию в указанных условиях.

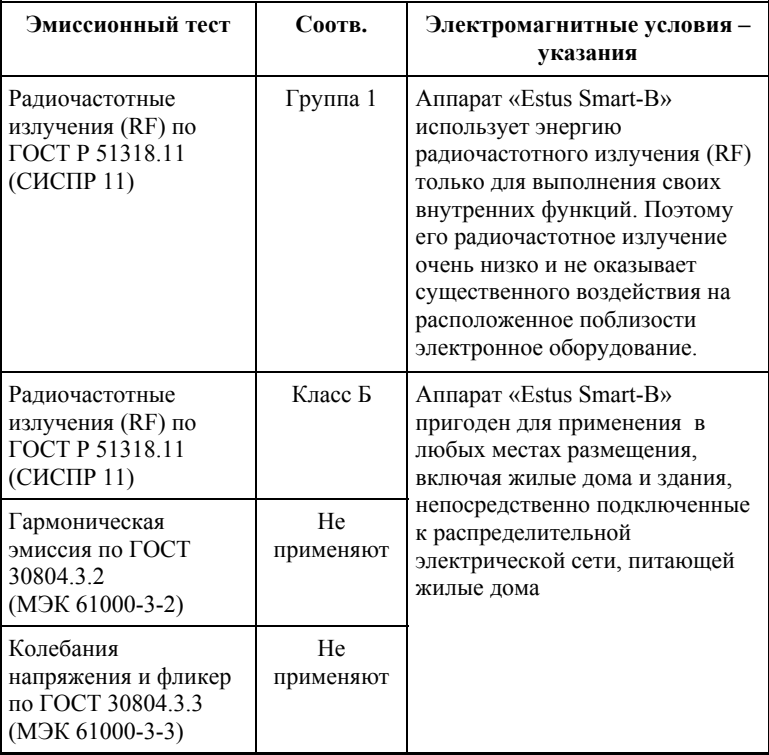

#### *Таблица 2*

Аппарат «Estus Smart-B» предназначен для использования в электромагнитной обстановке, определенной ниже. Покупатель или пользователь данного аппарата должен обеспечить его эксплуатацию в указанных условиях.

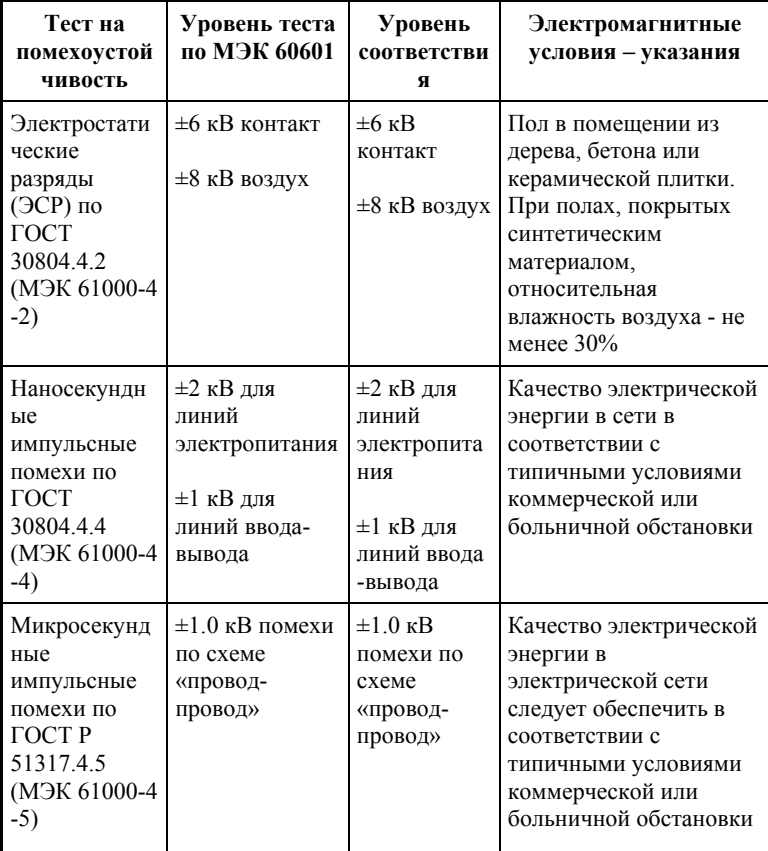

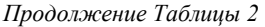

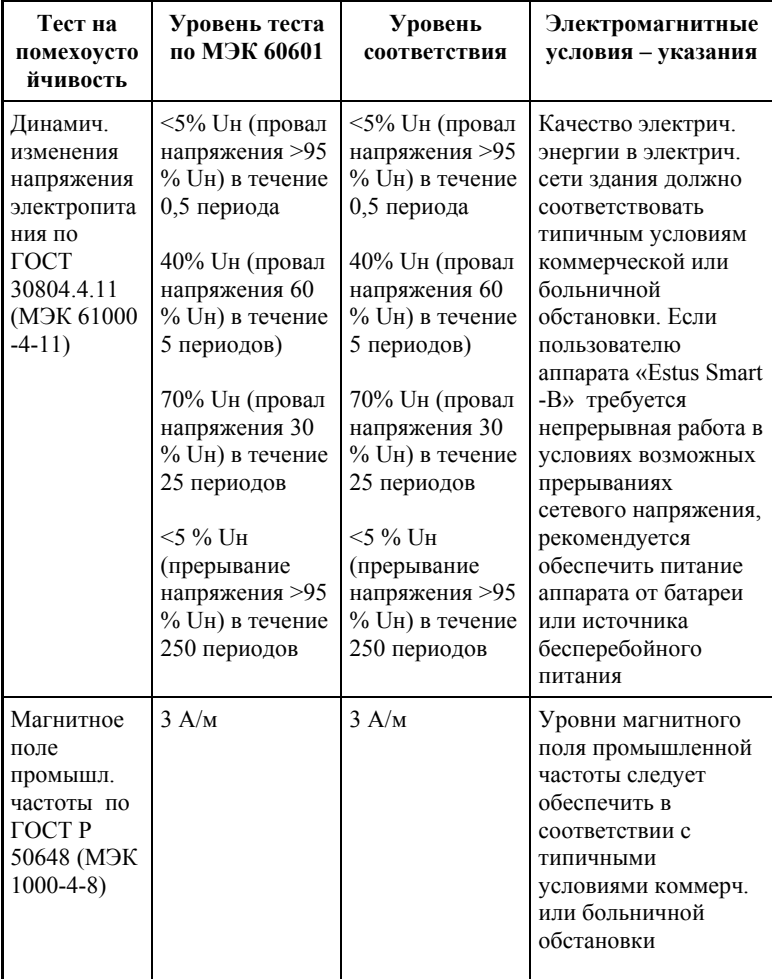

#### *Таблица 3*

Аппарат «Estus Smart-B» предназначен для использования в электромагнитной обстановке, определенной ниже. Покупатель или пользователь данного аппарата должен обеспечить его эксплуатацию в указанных условиях.

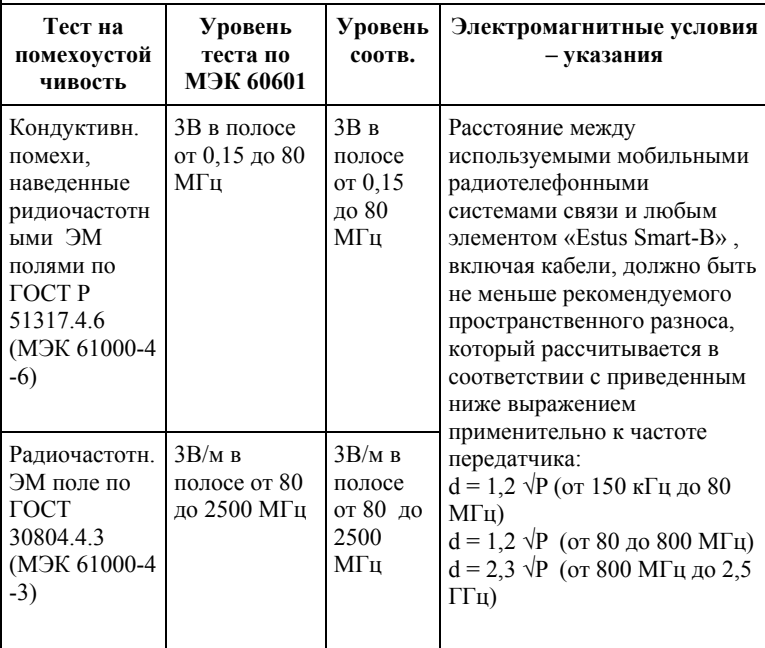

Напряженность поля при распространении радиоволн от стационарных радиопередатчиков по результатам наблюдений за электромагнитной обстановкой должна быть ниже, чем уровень соответствия в каждой полосе частот. Помехи могут иметь место вблизи оборудования, маркированного знаком

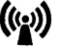

#### *Таблица 4*

Рекомендуемые значения пространственного разноса между портативными и подвижными радиочастотными средствами связи и аппаратом «Estus Smart-B»

Аппарат «Estus Smart-B» предназначен для использования в электромагнитной обстановке, при которой осуществляется контроль уровней излучаемых помех. Покупатель или пользователь данного аппарата может избежать влияния электромагнитных помех, обеспечив минимальный пространственный разнос между портативными и подвижными радиочастотными средствами связи (передатчиками) и данным аппаратом, как рекомендуется ниже, с учетом максимальной выходной мощности средств связи.

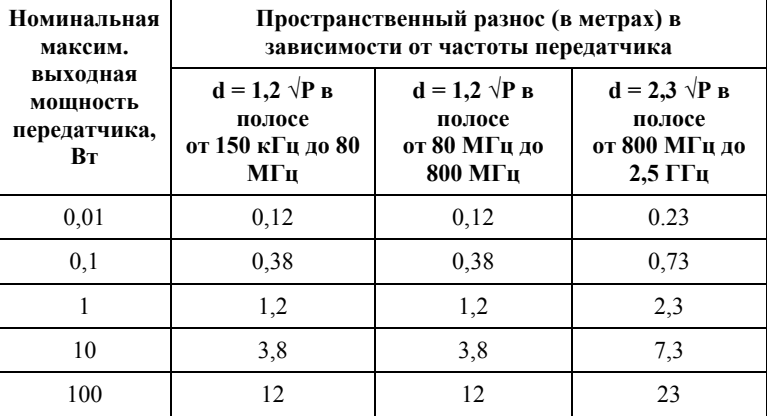

где: d - рекомендуемая дистанция удаления (в метрах), P - макс. выходная мощность передатчика согласно данным производителя (в Вт)

Примечание: 1. На частотах 80 и 800 МГц применяют большее значение напряженности поля. 2. Приведенные выражения применимы не во всех случаях. На распространение ЭМ волн влияет поглощение или отражение от конструкций, объектов и людей.

### **2. Информация о наличии в медицинском изделии лекарственного средства для медицинского применения, материалов животного и (или) человеческого происхождения**

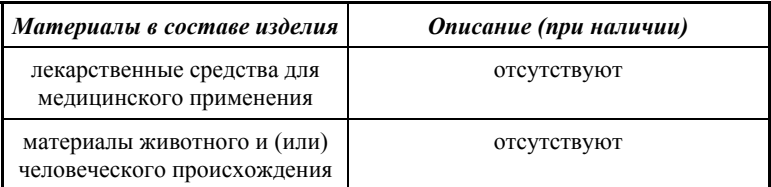

#### **3. Перечень применяемых производителем (изготовителем) медицинского изделия национальных стандартов**

ГОСТ 15150-69, ГОСТ Р 50444-92, ГОСТ 31508-2012, РТД 25.106 -88, ОСТ 42-21-2-85, МУ-287-113-98, ГОСТ 177-88, ГОСТ 25644- 96, ГОСТ 14254-96, ГОСТ Р МЭК 60601-1-2010, ГОСТ 12969-67, ГОСТ 14192 -96, ГОСТ 9142 -90, ГОСТ Р МЭК 60601-1-2-2014, ГОСТ 30804.4.2–2013, ГОСТ 30804.4.4–2013, ГОСТ Р 51317.4.5– 99, ГОСТ Р 51317.4.6-99, ГОСТ 30804.4.11-2013, ГОСТ 30804.4.3 –2013, ГОСТ Р 50648-94, ГОСТ Р 51318.11- 2006, ГОСТ 23941- 2002, ГОСТ Р ИСО 3746-2013, ГОСТ ISO 7785-2, ГОСТ Р МЭК 62304-2013, ГОСТ Р МЭК 60601-1-6-2014, ГОСТ ISO 14971- 2011, ГОСТ Р ИСО 17664-2012, ГОСТ Р ИСО 17665-1-2016, ГОСТ Р МЭК 62353-2013

## **ГРАФИЧЕСКИЕ СИМВОЛЫ МАРКИРОВКИ**

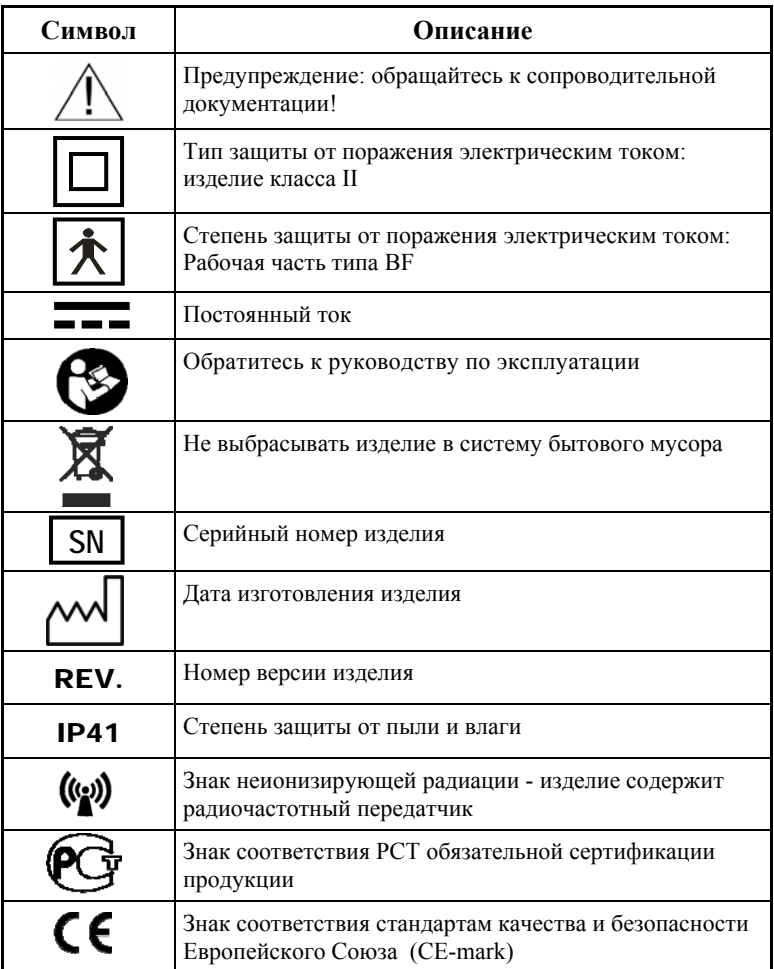

АО «Геософт Дент» (Россия)

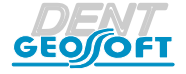

ЮРИДИЧЕСКИЙ АДРЕС: 129090, г. Москва, вн. тер. г. Муниципальный округ Мещанский, пер.Васнецова, д.7

> ТЕЛ./ФАКС: +7(495) 663-22-11, Web: www.geosoft-dent.ru

> > ГЕ44.000.000-02ИЭ, версия от 15.02.23

*www.geosoft-dent.ru* 

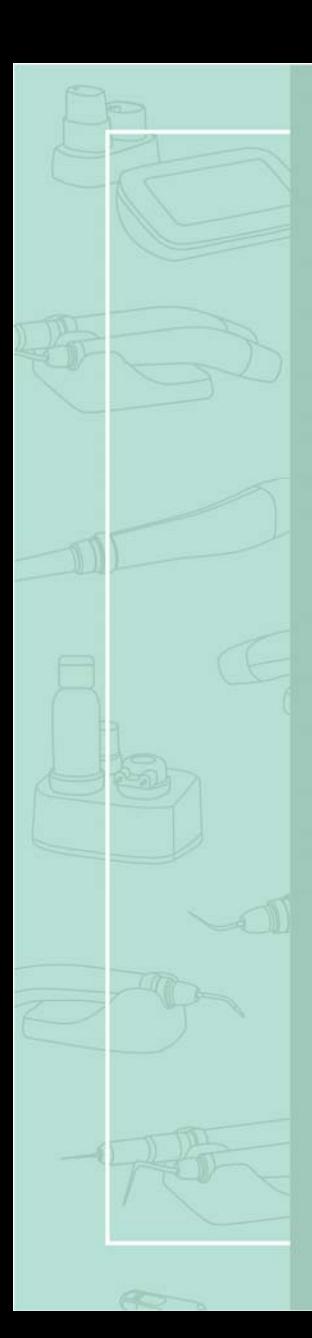

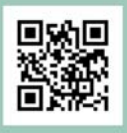

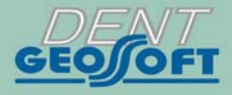

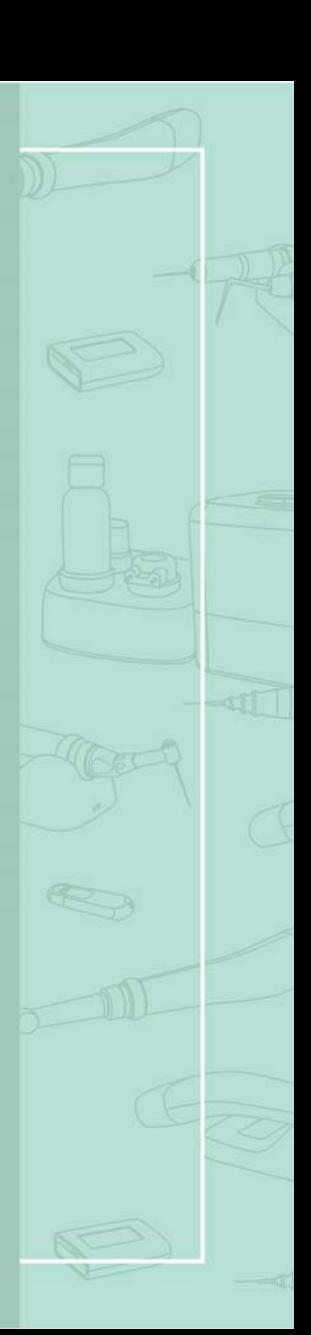